## АВТОМАТИЗАЦИЯ ПОСТРОЕНИЯ ДЕТАЛЕЙ ТИПА «ВТУЛКА» **B AUTOCAD**

## А. В. Рыбакова

Учреждение образования «Гомельский государственный технический университет имени П. О. Сухого», Беларусь

## Научный руководитель В. С. Мурашко

Несмотря на широкое внедрение в практику проектирования конструкторских бюро современных систем автоматизированного проектирования, на процессы создания и, главное, оформление конструкторских документов приходится большой объем рутинных, слабо автоматизированных работ. Так, на оформление машиностроительных чертежей приходится до 30 % общего времени конструирования.

В настоящее время основное направление в развитии автоматизированного проектирования изделий машиностроения связано с широким использованием параметрического моделирования. Оно позволяет существенно снизить трудоемкость разработки изделий как при их создании, так и при оформлении соответствующей конструкторской документации.

Следует четко определить, какие изделия можно считать подлежащими параметризации. При рассмотрении 2D-проекций детали видно, что они могут быть разбиты на элементарные графические примитивы: отрезки и дуги. Каждый примитив однозначно определяется координатами своих базовых точек: начальной и конечной точек отрезка, начальной, конечной точек и центра дуги. Тогда проекцию можно представить в виде графа, вершины которого соответствуют базовым точкам, а ребра параметрическим связям между ними. Использование графов дает возможность, задавшись произвольными координатами  $x_i$ ,  $y_i$  *i*-й базовой точки, однозначно определить координаты всех остальных базовых точек при обходе графа по формулам:  $x_i = x_i + d_{i,j} \cdot \cos \alpha_{i,j}, \quad y_i = y_i + d_{i,j} \cdot \sin \alpha_{i,j}.$ 

Таким образом, имея граф, описывающий семейство однотипных объектов, конструктору достаточно задать размерные связи между его базовыми точками, а специализированная САПР выполнит обход графа, расчет координат и отображение полученной проекции.

Сущность параметрического проектирования состоит в создании математической модели класса конструктивно однородных изделий, а затем в генерации изображений этих изделий по набору задаваемых размерных параметров.

Необходимо отметить, что наиболее универсальным инструментом для решения задач проектирования и технологической подготовки производства сегодня можно признать пакет программ CAIIP AutoCAD. Это объясняется тем, что в постоянно развиваемой системе AutoCAD не возникает больших затруднений использовать язык высокого уровня AutoLisp. Применение этого языка значительно ускоряет процесс разработки проектной документации в виде чертежей. Программы на данном языке дают возможность в автоматизированном режиме получать параметрические изображения. Параметрические изображения - это изображения, состоящие из совокупностей примитивов, заданных узловыми точками, координаты которых могут быть рассчитаны в соответствии с наперед заданными геометрическими параметрами.

Система автоматизированного проектирования AutoCAD предусматривает также возможность самостоятельного написания диалоговых окон, отличных от определенных в системе. Для этой цели был разработан специальный язык - DCL (Dialogue Control Language, или другими словами - язык управления диалоговыми окнами).

Целью данной работы является автоматизация формирования конструкторской документации на детали типа «Втулка» в AutoCAD, которая предусматривает следующую постановку задачи.

1. Начертить рабочие параметрические эскизы «Типовые втулки».

2. Проанализировать и выявить все размеры, которые необходимы для программирования чертежей данных типов втулок (выбрано четыре типа).

3. Продумать последовательность рисования каждого типа деталей «Втулка». т. е. для каждой втулки составить свою математическую модель.

4. Написать программу. Размеры деталей должны вводиться в программу пользователем с помощью диалоговых окон, написанных на языке DCL.

5. Предусмотреть возможность создания диалогового окна выбора формата листа А1, А2, А3, А4 с атрибутами, на котором будет отображаться деталь.

6. Предусмотреть возможность функций переноса детали в любую указанную пользователем точку.

7. Запрос пользователю: повторить построение.

В результате была разработана программа «Vtulki», которая выполняет следующие функции:

1. Загрузка диалога DCL.DCL для выбора типа vtulki (рис. 1).

2. Загрузка нового диалога для выбранного типа втулки DCL2.DCL (рис. 2).

3. Вызов функции ok tab, формирующей список данных, являющихся результатом диалога DCL2.

4. Вызов функции forma для выбора рамки формата A1, A2, A3, A4.

5. Рисование и расстановка размеров выбранной втулки - функции vtul1, vtul2, vtul3. vtul4.

6. По выбору пользователя можно переместить по полю чертежа деталь.

7. Повторить все действия с п. 1 Д/Н.

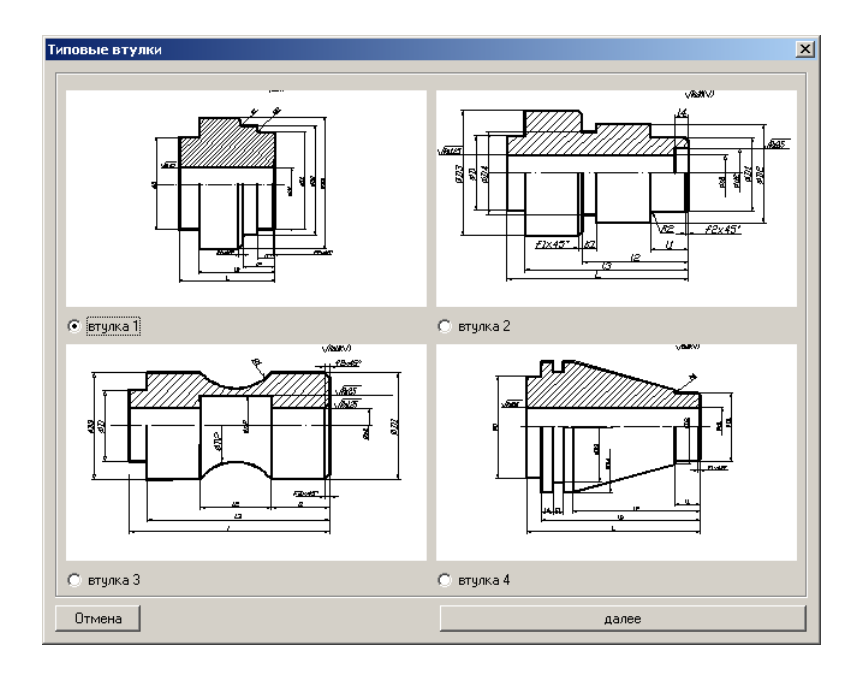

Рис. 1. Диалоговое окно выбора вида втулки

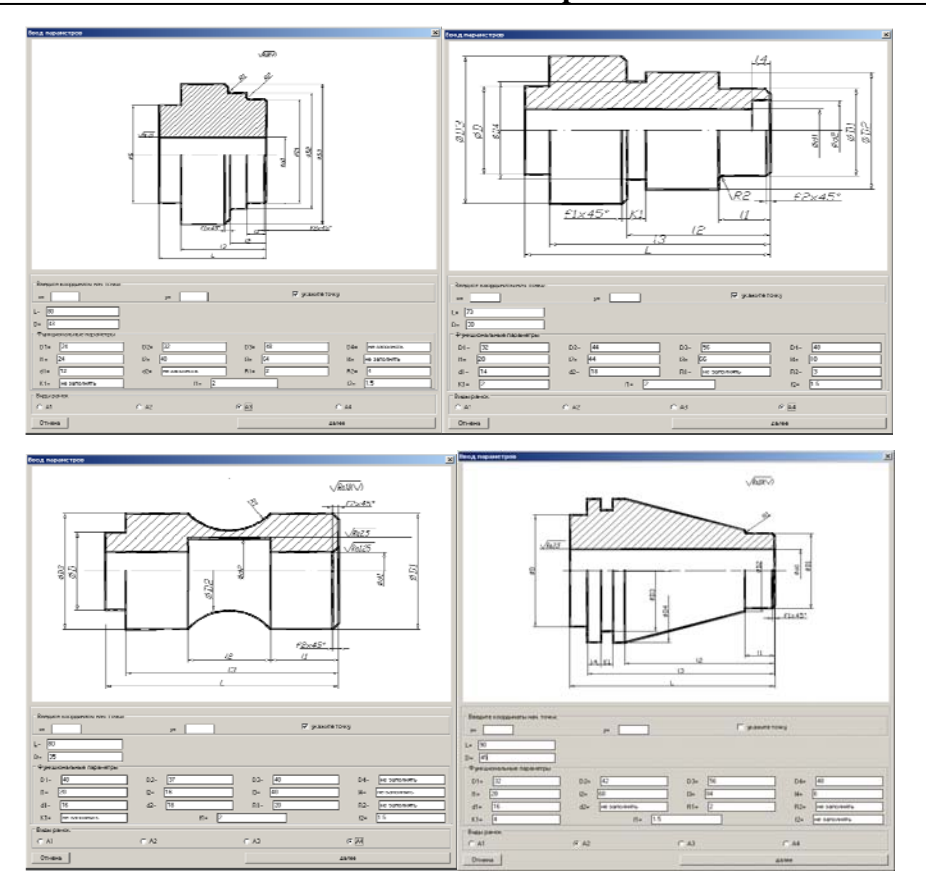

*Рис. 2.* Ввод параметров для выбранной втулки

На рис. 3 представлен результат работы программы – чертежи деталей «Втулка».

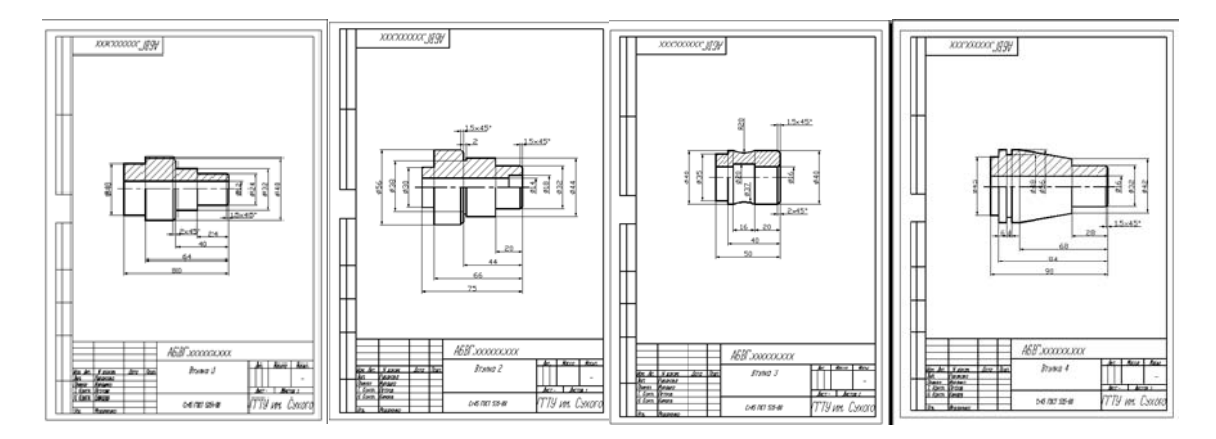

*Рис. 3.* Результат работы программы «Vtulki»

Программа удобна в обращении и позволяет быстро построить втулку с указанным форматом рамки. Использовать программу для автоматизации формирования конструкторской документации на детали типа «Втулка» могут студенты в курсовых и дипломных работах, а также пользователи-конструкторы.